GE Automation & Controls Programmable Control Products

# **PACSystems\* RX3i Central Processing Unit IC695CPE302**

# **Quick Start Guide**

**GFK-3038 February 2018**

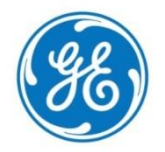

*For Public Disclosure*

# **Contents**

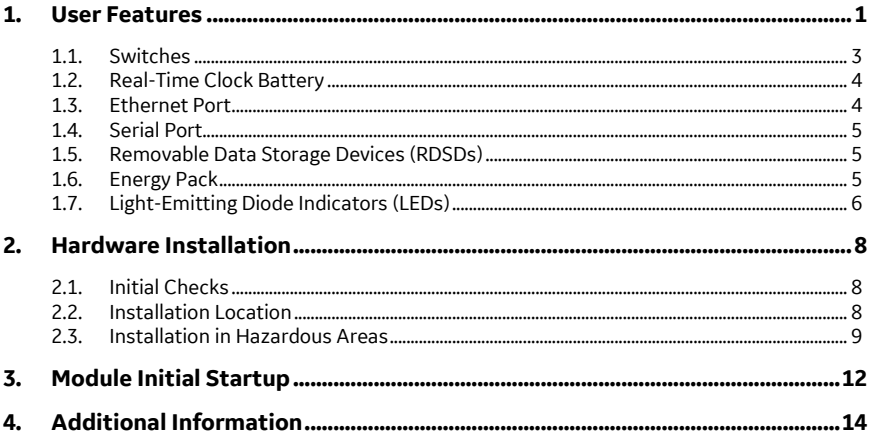

# <span id="page-2-0"></span>*1. User Features*

The PACSystems\* RX3i CPE302 can be used to perform real time control of machines, processes, and material handling systems. The CPU communicates with the programmer via the internal Ethernet port or a serial port. It communicates with I/O and Intelligent Option modules over a dual PCI/Serial backplane.

- Contains 2 Mbytes of user memory and 2 Mbytes of nonvolatile flash user memory.
- Battery-less retention of user memory.
- Energy Pack IC695ACC400 on system power loss powers CPU long enough to write user memory to non-volatile storage (NVS).
- Configurable data and program memory.
- Programming in Ladder Diagram, Structured Text, Function Block Diagram, and C.

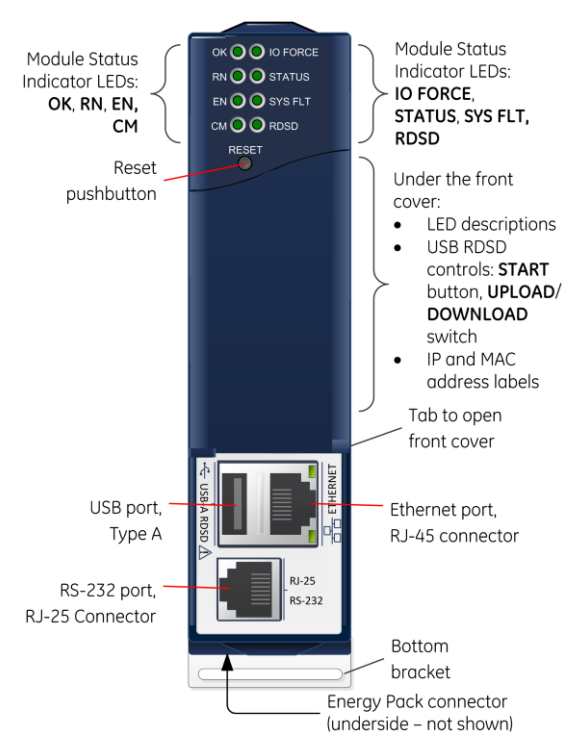

*Figure 1: CPE302 Features*

- Supports auto-located Symbolic Variables that can use any amount of user memory.
- Reference table sizes include 16Kbits for discrete %I and %Q each and up to 32Kwords each for analog %AI and %AQ.
- Supports most Series 90-30 modules and expansion racks. For supported I/O, Communications, Motion, and Intelligent modules, refer to the *PACSystems RX3i Hardware and Installation Manual*, GFK-2314.
- Supports up to 512 program blocks. Maximum size for a block is 128KB.
- An RS-232 serial port.

 $\overline{a}$ 

- Embedded Ethernet interface supports up to 32 simultaneous SRTP Server connections, up to 16 simultaneous Modbus/TCP Server connections, and up to 16 simultaneous communications channels of either SRTP Channels or Modbus/TCP Client channels. For details, refer to the *PACSystems RX7i & RX3i TCP/IP Ethernet Communications User Manual*, GFK-2224.
- Supports OPC UA, Ethernet Global Data Class 1, and HART® Pass Through.
- Time synchronization to SNTP Time Server on Ethernet network when used with a rack-based Ethernet module (IC695ETM001) version 5.0 or later.
- Ability to display serial number and date code in programmer **Device Information Details**.
- Ability to transfer applications to and from USB 2.0 A type removable data storage devices, or **RDSD**s.

## <span id="page-4-0"></span>*1.1. Switches*

The RDSD and Run Mode switches are located behind the front protective door. The Reset switch is not used. Switch operation is given in the following table.

#### *Switch Operation*

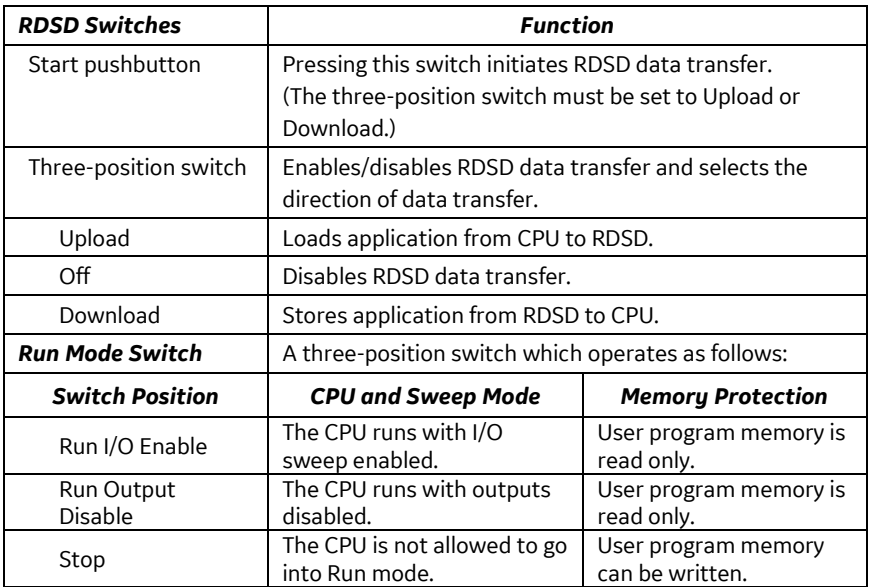

The **Run Mode** switch can be disabled in the programming software in Hardware Configuration (HWC). The memory protection function of this switch can be disabled separately in HWC. The **Run Mode** switch is enabled by default. The memory protection functionality is disabled by default.

### <span id="page-5-0"></span>*1.2. Real-Time Clock Battery*

The CPE302 is shipped with a real time clock (RTC) battery (IC690ACC001) installed, with a pull-tab on the battery. The pull tab should be removed before installing the CPE302.

There are no diagnostics or indicators to monitor RTC battery status. The RTC battery has an estimated life of 5 years and must be replaced every 5 years on a regular maintenance schedule. If the RTC battery fails, the CPU date and time is reset to 12:00 AM, 01-10-2000 at startup. The CPU operates normally with a failed or missing RTC battery; only the initial CPU Time-of-day (TOD) clock information will be incorrect. *Figure 2: RTC* 

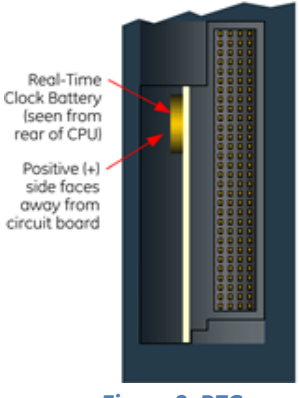

<span id="page-5-2"></span>*Battery Location*

### <span id="page-5-1"></span>*1.3. Ethernet Port*

The embedded Ethernet interface supports communications with the Machine Edition programming software using the proprietary SRTP protocol.

The embedded Ethernet interface has one RJ-45 Ethernet port that automatically senses the data rate (10Mbps or 100Mbps), duplex status (half or full duplex), and cabling arrangement (straight through or crossover) of the attached link.

### <span id="page-6-0"></span>*1.4. Serial Port*

The CPE302 provides one RS-232 serial interface to external devices. This port can be used for firmware upgrades. The port is electrically isolated. For serial port pin assignments and details on serial communications, refer to the *PACSystems RX3i and RX7i CPU Reference Manual,* GFK-2222.

The RS-232 port does not supply the 5VDC power offered by other RX3i and Series 90-30 CPUs. Cable IC693CBL316 must be used for RS-232 serial connections to the CPE302.

### <span id="page-6-1"></span>*1.5. Removable Data Storage Devices (RDSDs)*

The CPE302 provides the ability to transfer applications to and from an RDSD (USB compatible device, such as a memory stick, smart phone, digital camera or MP3 device). Once the data is copied to the RDSD, it can be written to other RX3i CPE302 CPUs with no programmer software needed. The RDSD interface requires a usersupplied flash memory device that complies with the USB 2.0 Specification.

The USB port must be enabled in the RX3i configuration in order to transfer data between the CPU and the RDSD. The CPE302 is shipped with the RDSD (USB) port enabled. Complete details of the use of RDSDs are found in the *PACSystems RX3i and RX7i CPU Reference Manual,* GFK-2222.

### <span id="page-6-2"></span>*1.6. Energy Pack*

The CPE302 preserves user memory using an Energy Pack without the need to periodically replace batteries. The IC695ACC400 Energy Pack powers the CPU long enough for the CPU to write its user memory contents to the CPU's non-volatile storage during a system power loss. Installation of the Energy Pack is foun[d below.](#page-12-0)

### <span id="page-7-0"></span>*1.7. Light-Emitting Diode Indicators (LEDs)*

*OK* — indicates module readiness to perform normal operations.

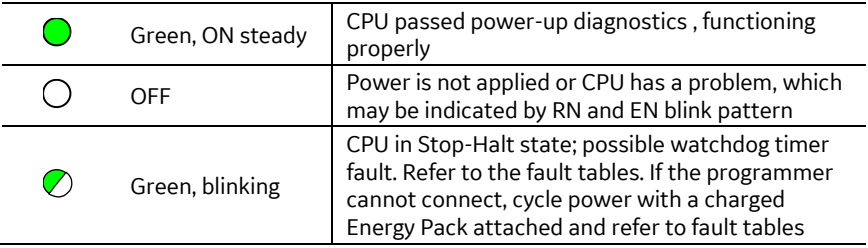

*RN* — indicates the run state of the CPU.

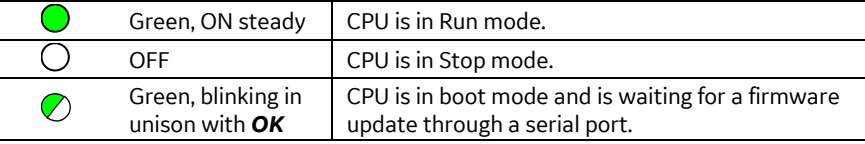

*EN* — indicates outputs enabled.

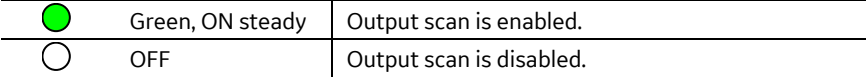

*CM* — indicates activity on the serial communications port.

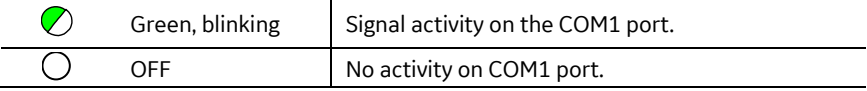

*IO FORCE* — indicates override on a bit reference.

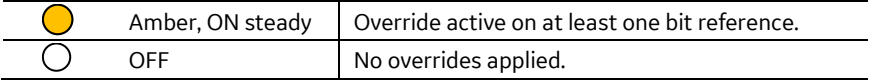

*STATUS* — indicates Energy Pack status.

| OFF              | Energy Pack not connected.                                                    |
|------------------|-------------------------------------------------------------------------------|
| Green, blinking  | Energy Pack charging; not yet charged above the<br>minimum operating voltage. |
| Red, ON          | Energy Pack circuit fault.                                                    |
| Red, blinking    | Energy Pack near its end of life and should be<br>replaced soon.              |
| Green, ON steady | Energy Pack is charged above its minimum<br>operating voltage.                |

### *SYS FLT* — indicates presence of a fatal fault.

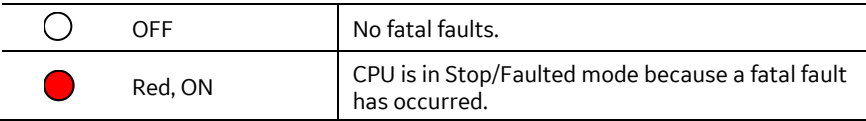

### *RDSD* — indicates signal activity on the RDSD/COM2/USB port.

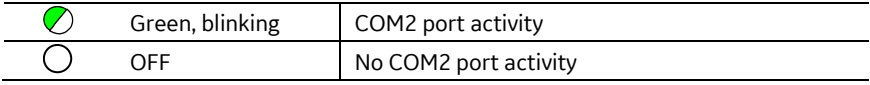

# <span id="page-9-0"></span>*2. Hardware Installation*

# <span id="page-9-1"></span>*2.1. Initial Checks*

Upon receiving your RX3i equipment, carefully inspect all shipping containers for damage. If any part of the system is damaged, notify the carrier immediately. The damaged shipping container should be saved as evidence for inspection by the carrier.

As the consignee, it is your responsibility to register a claim with the carrier for damage incurred during shipment. GE Intelligent Platforms will fully cooperate with you, however, should such action be necessary.

After unpacking the RX3i equipment, record all serial numbers. Serial numbers are required if you should need to contact Customer Care during the warranty period. All shipping containers and all packing material should be saved should it be necessary to transport or ship any part of the system.

Verify that all components of the system have been received and that they agree with your order. If the system received does not agree with your order, contact Customer Care.

## <span id="page-9-2"></span>*2.2. Installation Location*

This product is intended for use with the RX3i system. Its components are considered open equipment (having live electrical parts that may be accessible to users) and must be installed in an ultimate enclosure that is manufactured to provide safety. As a minimum, the enclosure shall provide a degree of protection against solid objects as small as 12mm (e.g. fingers). This equates to a NEMA/UL Type 1 enclosure or an IEC60529 IP20 rating providing at least a pollution degree 2 environment. For details about installing RX3i rack systems, refer to the *PACSystems RX3i System Manual*, GFK-2314.

If you need technical help, contact Technical Support. For phone numbers and email addresses, see the back cover of this Guide.

### <span id="page-10-0"></span>*2.3. Installation in Hazardous Areas*

The following information is for products bearing the UL marking for Hazardous Areas or ATEX marking for explosive atmospheres:

#### *CLASS 1 DIVISION 2 GROUPS ABCD*

- This equipment is an open-type device and is meant to be installed in an enclosure suitable for the environment that is only accessible with the use of a tool.
- Suitable for use in Class I, Division 2, Groups A, B, C and D Hazardous Locations, or nonhazardous locations only.

• **Warning** – EXPLOSION HAZARD - SUBSTITUTION OF COMPONENTS MAY **IMPAIR SUITABILITY FOR CLASS I, DIVISION 2.**<br>IMPAIR SUITABILITY FOR CLASS I, DIVISION 2.

**Warning** – WHEN IN HAZARDOUS LOCATIONS, TURN OFF POWER BEFORE REPLACING OR WIRING MODULES; AND

**Warning** – DO NOT CONNECT OR DISCONNECT EQUIPMENT UNLESS POWER HAS BEEN SWITCHED OFF OR THE AREA IS KNOWN TO BE NONHAZARDOUS.

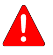

• **Warning** – EXPLOSION HAZARD - USB PORT IS ONLY FOR USE IN NONHAZARDOUS LOCATIONS, DO NOT USE UNLESS AREA IS KNOWN TO BE NON-HAZARDOUS.

#### *ATEX Zone 2*

This product must be mounted in an enclosure certified in accordance with EN60079- 15 for use in Zone 2, Group IIC and rated IP54. The enclosure shall only be able to be opened with the use of a tool.

### *2.4. Module Installation*

For initial startup and configuration of the CPE302, complete the following steps. For full details on CPE302 operation, refer to the *PACSystems RX3i and RX7i CPU Reference Manual,* GFK-2222.

- 1. Remove the pull-tab from the Real Time Clock (RTC) battery, located on the back of the CPE302 ([Figure 2](#page-5-2)).
- 2. Remove power from the RX3i rack and install the CPE302. The CPE302 may be installed in any slot in the RX3i Main rack, except the highest-numbered slot or slot 0.
- 3. Holding the module firmly, align the module with the correct slot and connector, then swing the module down until the connector on the module engages with the mating connector in the backplane. Visually inspect the module to be sure it is properly seated.
- 4. Insert the two provided M3x5mm machine screws through the bottom bracket of the module and into threaded holes in the bottom of the backplate. Use a #1 Phillips screwdriver and tighten to 0.7 N-m (6 in-lbs).
- <span id="page-12-0"></span>5. Mount the Energy Pack on the left side of the module in slot 0 of the rack (typically a power supply).
	- a. Engage the mounting hooks (top of Energy Pack) onto the frame of the leftmost module ([Figure 3](#page-12-1)).
	- b. Rotate the bottom of the Energy Pack into place, engaging the bottom hooks. The latch will snap into place.
	- c. Connect cable IC695CBL001 from the connector on the bottom of the Energy Pack to …
	- d. the corresponding connector on the bottom of CPE302.
- 6. If required, connect the CPE302 to the Ethernet network.
- 7. Apply power to the rack.
	- *Note*: When the Energy Pack is

powered up for the first time, or is in a system that has been powered down long enough to completely discharge the Energy Pack, it may require a few seconds for it to charge to its operating level. The CPU's **STATUS** LED will blink green during this time.

ACC400 Yower Supply 40W AC CPU Energy **PACSystems** RX3

<span id="page-12-1"></span>*Figure 3: Install Energy Pack*

# <span id="page-13-0"></span>*3. Module Initial Startup*

### *You Will Need:*

- PACSystems RX3i CPU Firmware 9.40 or later.
- Proficy\* Machine Edition configuration and programming software, version PME 9.50 SIM7 or later.
- An IC693CBL316 serial cable or Ethernet cable for connecting the computer running the Proficy Machine Edition programmer to the RX3i CPU.

### *Initial Configuration*

- 1. Using Proficy Machine Edition (PME) software, configure the CPE302 in an RX3i target.
	- **Note:** If you intend to use the embedded Ethernet interface of the CPU, you will probably need to assign it a new IP Address. To configure the embedded Ethernet interface in Machine Edition, expand the CPU slot to display the Ethernet daughterboard. The Settings tab for the embedded Ethernet module contains IP Address, Subnet Mask and Gateway IP Address ([Figure](#page-13-1)  [4](#page-13-1)). Consult your network administrator for the proper values for these parameters.

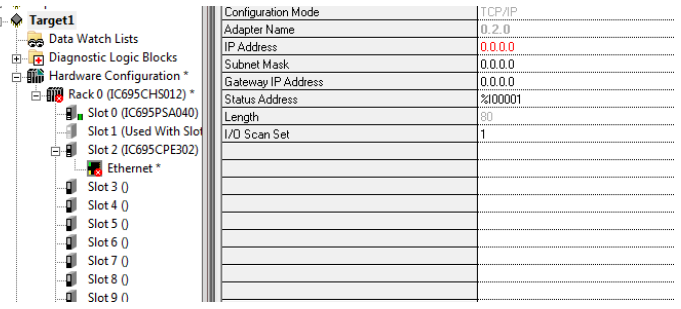

<span id="page-13-1"></span>*Figure 4: Configuration of the Ethernet Port on CPE302*

- 2. Go online with the target and download the configuration. Use one of the following methods for the initial connection to the CPE302:
	- a. Using an IC693CBL316 cable, connect to the RJ-25 RS-232 serial port of the CPU to the programmer computer. The computer must be equipped with an RS-232 serial port with a standard AT-style nine-pin male D-connector.
	- b. Connect to the Ethernet port of the CPU, using the factory-loaded IP Address, 192.168.0.100.
	- **Note:** This address is intended only for initial connection in order to complete the configuration. After the initial configuration download, must be changed before connecting to the Ethernet network. When you store a hardware configuration with a different IP address, the temporary IP address is lost; it is not restored by a Clear operation.
	- c. Through the Ethernet connection of an ETM001 in the same rack with a known IP address configuration.

# <span id="page-15-0"></span>*4. Additional Information*

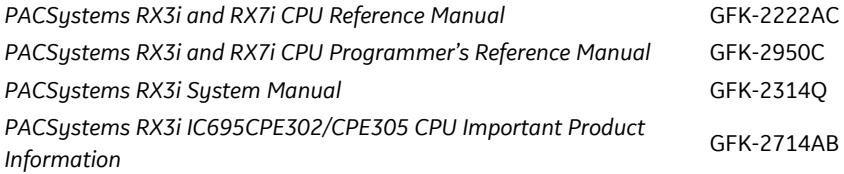

User manuals, product updates and other information sources are available on the Support website, [http://www.geautomation.com/support](http://www.ge-ip.com/support) under *Controllers and IO*, *RX3i Controllers.*

### GE Automation & Controls Contact Information

Americas: 1-800-433-2682 or 1-434-978-5100 Global regional phone numbers are available on our web site

[www.geautomation.com](http://www.geautomation.com/) 

Copyright © 2018 General Electric Company. All Rights Reserved. \* Trademark of General Electric Company and/or its subsidiaries. All other trademarks are property of their respective holders GFK-3038

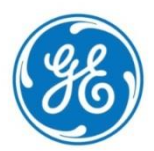